# 孕婦 B 型肝炎檢驗統計

### **(**一**)**先追蹤未有產檢個案

◎衛生所預種報表→孕婦 B 型肝炎報表

→孕婦 **B** 型肝炎檢驗統計明細表→輸入嬰幼兒出生期間 1070101-1070131 →選"未有產檢結果"→產生報表→列印預覽

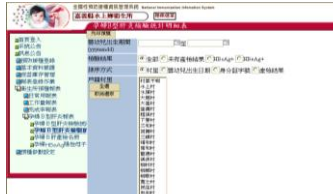

利用以上孕婦 B 型肝炎檢驗統計明細表報表:

1.追蹤未有產檢者 2.追蹤 HBeAg(+)&HBsAg(+)個案,但未接種 HBIG 者

#### **(**二**)**補登錄孕婦 **B** 肝產檢資料

◎預種接種登錄→孕婦 B 肝產檢→母親出生日期/身份證號 →找到個案→登錄追蹤到之 B 肝產檢記錄→儲存

#### (三)孕婦 B 型肝炎檢驗統計報表

◎衛生所預種報表→孕婦 B 型肝炎報表→孕婦 B 型肝炎檢驗統計 →輸入嬰幼兒出生期間 (1070101-1070131) (戶籍村里全選)→產生報表 →列印預覽(依注意事項,檢視報表正確無誤) →上傳報表

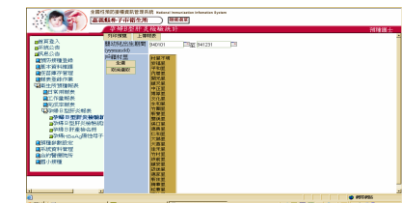

## 孕婦 B 型肝炎檢驗統計表注意事項

- 孕婦受檢數<出生人口數原因:雙包胎/多包胎
- > 若 HBeAg(+)數, HBeAg(+)產婦產新生兒數, HBIG 接種數 (三者數值資料應相同),若有不同值情況,避議依下列步驟處理:
- 步驟 1: 衛生所預種報表→孕婦 B 型肝炎報表→孕婦 HBeAg 陽性母子名冊

→輸入出生期間→點選"村里"→列印預覽

→找出未接種 HBIG 個案。

步驟 2: 預防接種登錄→嬰幼兒→幼兒生日或身份證號

→ 杳詢該幼兒是否有接種 HBIG?

若"無":聯絡家長確認是否有在生產醫院接種?

→若家長確認小朋友有接種 HBIG,請家長提供接種資料

→NIIS 系統→預防接種登錄→補登 HBIG 接種資料。

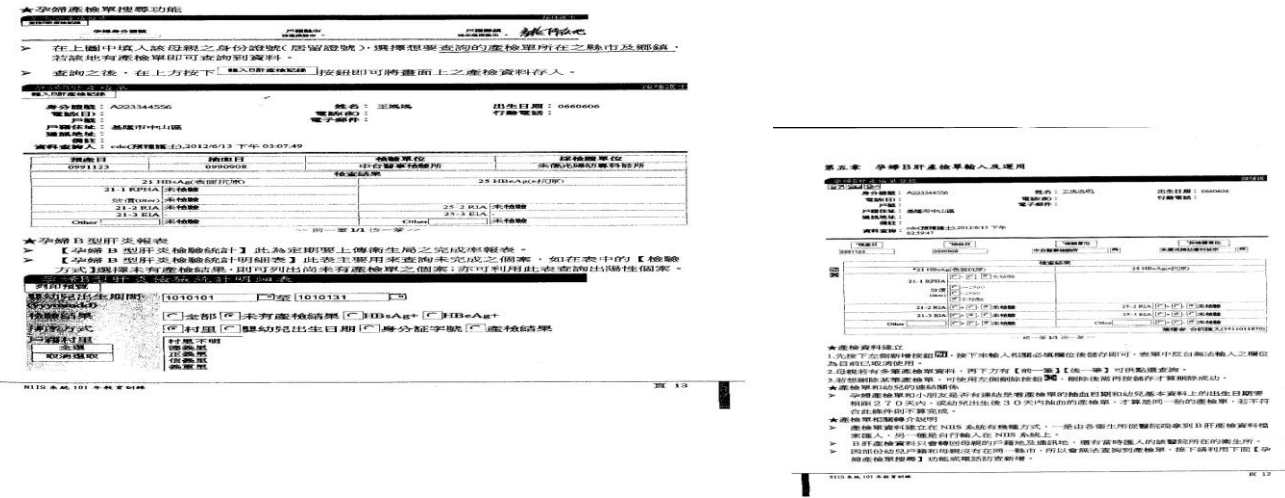